# Premium Forwarding Service - Commercial Webinar

Start Time: 10:00 AM ET

**United States Postal Service** 

**Evonne Thomas** 

**Product Development Specialist Shipping Products and Services** 

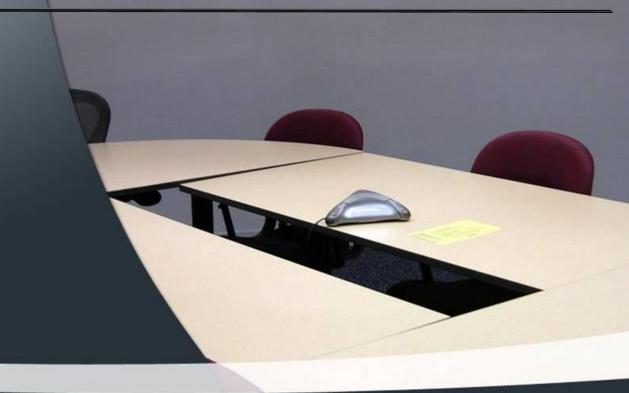

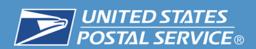

# Premium Forwarding Service Commercial®

- Premium Forwarding Service Commercial (PFS) provides business customers the option to have USPS gather their mail addressed to business PO Boxes (including Caller Service) or business street addresses within the same servicing postal facility, and dispatch the mail as Priority Mail Express or Priority Mail shipments to a new domestic business address.
- Customers must establish a service agreement online with the USPS, retain Postage Due (Accountable Mail) and Business Reply Mail accounts, pay an annual enrollment fee and Commercial Base postage for each PFS container.

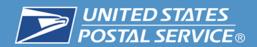

Accountable Mail items will be shipped to the Postmaster separately for proper handling:

# **Accountable Mail Type**

- 1. Priority Mail Express
- 2. Mailpieces with USPS Tracking
- 3. Certified Mail
- 4. COD
- 5. Insured Mail
- 6. Signature Confirmation
- 7. Adult Signature

<sup>\*</sup>Registered Mail is not eligible for PFS Commercial service.

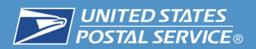

| Benefit         | Action by<br>Customer                                                                          | Description                                                                                                    |
|-----------------|------------------------------------------------------------------------------------------------|----------------------------------------------------------------------------------------------------|
| Schedule Online | Schedule, edit, or cancel through the Premium Forwarding Service Commercial Application        | <ul> <li>Increase customer ease-of-use</li> <li>Application will generate notifications to each origin office via MyPO and create trackable shipping labels using the Webtools API</li> </ul> |
| Pay Online      | Payment will be processed online                                                               | <ul> <li>Eliminating need for customers to provide their own shipping labels</li> <li>Increase customer ease-of-use</li> </ul>                                                                |
| Notifications   | Customers will receive notifications via email and/or text messages with USPS Tracking numbers | <ul> <li>Provides visibility to the customer</li> <li>Increases customer convenience</li> </ul>                                                                                               |

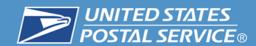

# Who is using the Service?

# **Industry**

- Advertising
- Banking
- Communications
- Direct Mail
- Political Organizations
- Religious, Non-Profits
- Service Related

- Online application Business Customer Gateway
- Saves time online customer enrollment & management
- Saves money one time annual enrollment fee
- Priority Mail Express or Priority Mail options
- Shipment arrives in 1, 2, or 3 expected business days
- Weigh 1 to 70 pounds
- USPS Tracking® barcode

# **Service Fees and Postage Rates**

# **Annual Fee**

# \$16.00 annually per servicing post office

Once yearly annual fee is regardless of the number of the number of individual PO Boxes,
 Caller Service numbers or street delivery addresses included for each servicing post office.

# Postage is charged per shipment

# By Weight and Zone

Commercial Base prices are calculated by the weight of the Priority Mail Express or Priority Mail container and the Zone, based on the ZIP Code of the servicing / origin Post Office and the delivery address of the shipment.

#### **Flat Rate**

 A Priority Mail Express or Priority Mail Flat Rate <u>envelope</u> and its contents are considered one piece for the applicable Flat Rate price.

# No mail available = No Charge

If no mail is collected for shipment on a designated frequency day, no postage is charged.

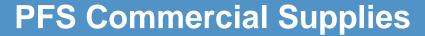

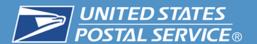

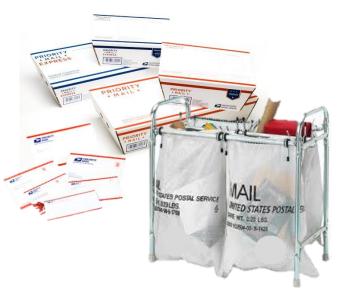

# **Shipping Supplies available:**

Half Tray

USPS Sacks

Full Tray

Flat Rate Envelopes

### **How to Order:**

eBuy2 – Mailing Supplies

| Product Name | Description                                                                          | Dimensions                                                         |                                  |  |  |
|--------------|--------------------------------------------------------------------------------------|--------------------------------------------------------------------|----------------------------------|--|--|
| PEMPFS-FTBOX | PFS Commercial Priority Mail Express Full Tray Min = 20, Max = 720 Mailing Supplies  | Inner: 11 5/8 x 4 3/4 x 11 5/8<br>Outer: 11 3/4 x 4 7/8 x 15 1/8   | ID Cube: 0.371<br>OD Cube: 0.501 |  |  |
| PMPFS-FTBOX  | PFS Commercial Priority Mail Full Tray Min = 20, Max = 720 Mailing Supplies          | Inner: 11 5/8 x 4 3/4 x 11 5/8<br>Outer: 11 3/4 x 4 7/8 x 15 1/8   | ID Cube: 0.371<br>OD Cube: 0.501 |  |  |
| PEMFS-HTBOX  | PFS Commercial Priority Mail Express Half Tray Min = 20, Max = 1200 Mailing Supplies | Inner: 11 5/8 x 4 3/4 x 22 3/8<br>Outer: 11 3/4 x 4 7/8 x 25 15/16 | ID Cube: 0.723<br>OD Cube: 0.860 |  |  |
| PMPFS-HTBOX  | PFS Commercial Priority Mail Half Tray Min = 20, Max = 1200 Mailing Supplies         | Inner: 11 5/8 x 4 3/4 x 22 3/8<br>Outer: 11 3/4 x 4 7/8 x 25 15/16 | ID Cube: 0.723<br>OD Cube: 0.860 |  |  |

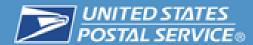

# Eligibility for Premium Forwarding Service Commercial™ (PFSC)

■ In order to use the PFSC application, you must first meet the following requirements:

| Requirement                                                                                        | Information and Resources                                                                                                    |
|----------------------------------------------------------------------------------------------------|----------------------------------------------------------------------------------------------------|
| Register as a Business Customer<br>Gateway (BCG) User                                              | Register as a BCG user by going to <a href="https://gateway.usps.com/eAdmin/view/signin">https://gateway.usps.com/eAdmin/view/signin</a> and click the "Register for free" button.                                                                                                    |
| Establish a Centralized Automated Payment System (CAPS) account                                    | Go to <a href="https://caps.usps.gov/">https://caps.usps.gov/</a> for more information.                                                                                                    |
| Establish a permit imprint account and link it to a CAPS account                                   | Go to: <a href="http://pe.usps.com/businessmail101/postage/applyPermit.htm">http://pe.usps.com/businessmail101/postage/applyPermit.htm</a> . For information on linking your permit imprint account to your CAPS account, go to: <a href="http://caps.usps.gov/capshome.asp">http://caps.usps.gov/capshome.asp</a> |
| Establish Customer Registration IDs (CRIDs) for each location and link each CRID to a CAPS account | Go to: <a href="https://ribbs.usps.gov/intelligentmail_mail_id_app/documents/tech_guides/MIDCRIDAcquisition">https://ribbs.usps.gov/intelligentmail_mail_id_app/documents/tech_guides/MIDCRIDAcquisition</a> <a href="QuickStep.pdf">QuickStep.pdf</a> . for More information                                      |
| Obtain access to the Mailer ID (MID) and Manage Mailing Activity business services in BCG          | For more information on Mailer IDs, go to: <a href="https://ribbs.usps.gov/index.cfm?page=intellmailmailidapp">https://ribbs.usps.gov/index.cfm?page=intellmailmailidapp</a>                                                                                                    |
| Sign up for the Electronic<br>Verification System (eVS)                                            | For more information on eVS go to: <a href="https://gateway.usps.com/eAdmin/view/knowledge?id=P1MANAGEEVA">https://gateway.usps.com/eAdmin/view/knowledge?id=P1MANAGEEVA</a>                                                                                                    |
| Postage-Due Merchandise Return<br>Service (MRS) & Business Reply<br>Mail (BRM) account             | Accounts established at the Servicing Post Office.                                                                                                    |

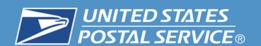

# **Business Customer Gateway**

# **Business Customer Gateway Sign-up Steps**

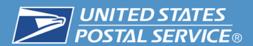

# 1. Sign In – Business Customer Gateway

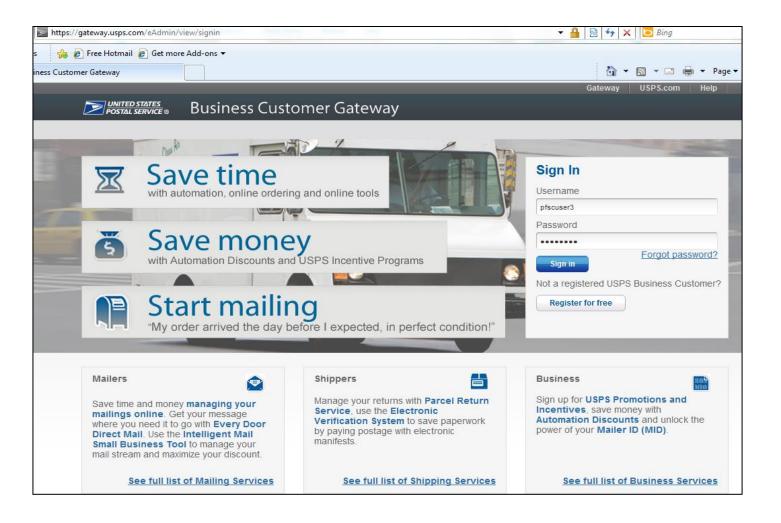

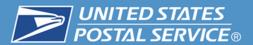

# 2. Select Shipping Services

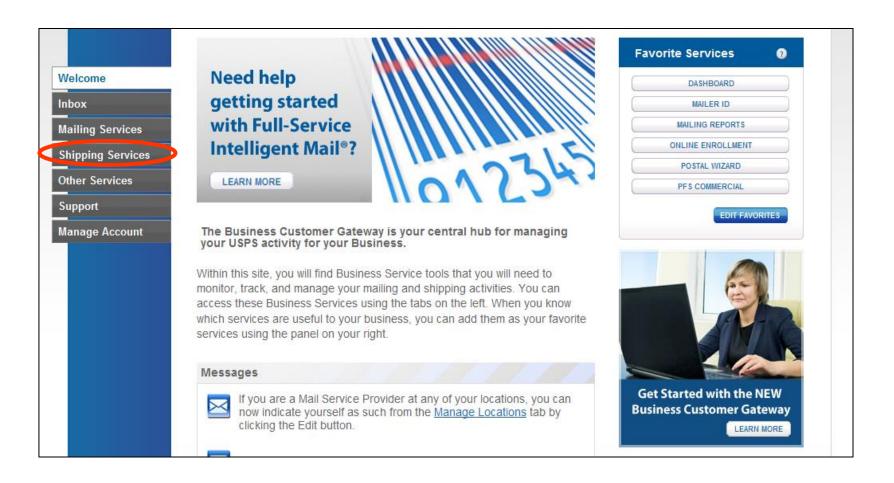

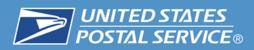

# 3. Then locate "Premium Forwarding Service Commercial®" and click "GO TO SERVICE".

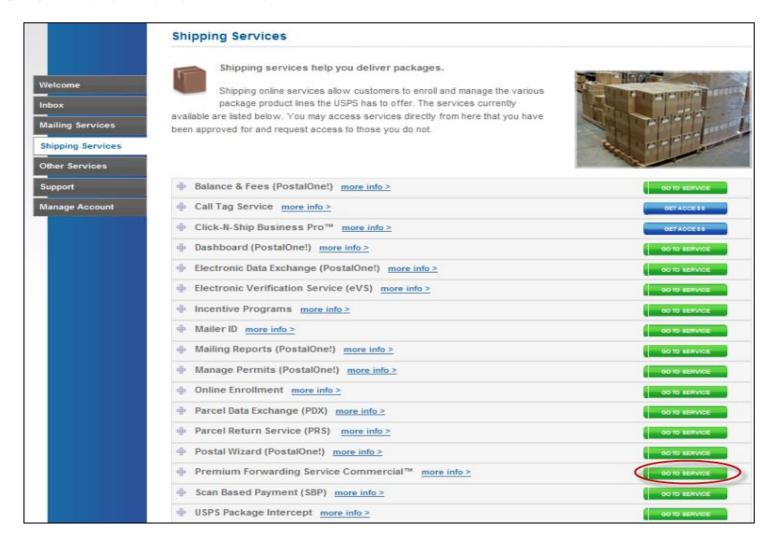

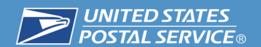

#### 4. PFSC Home

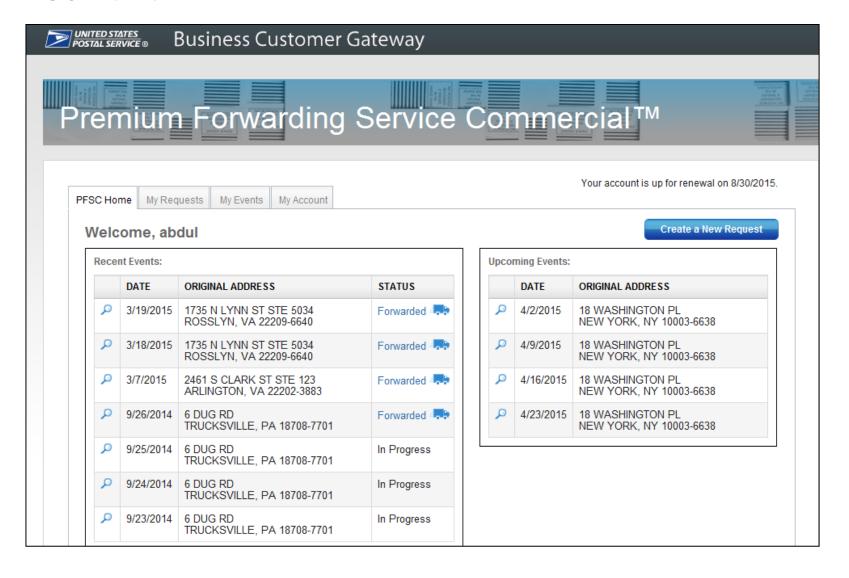

### 5. My Events Tab

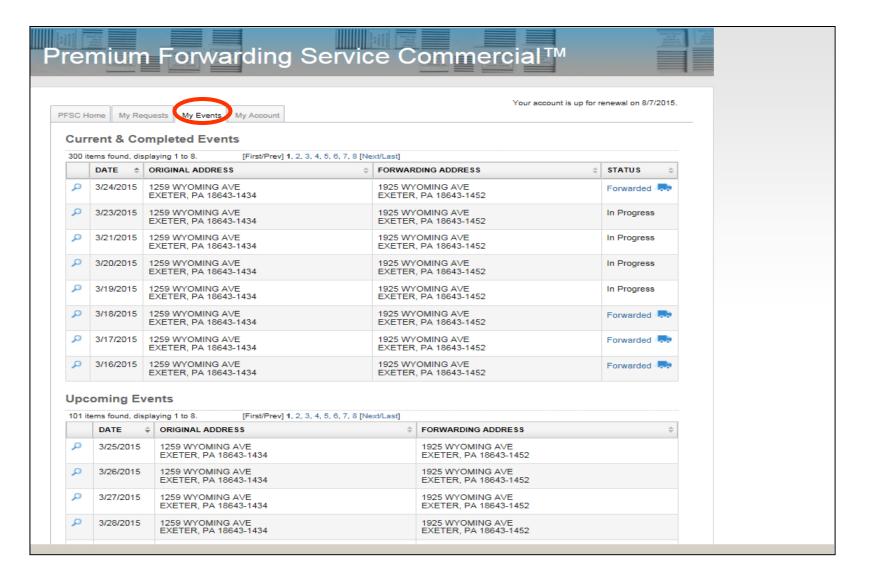

### 6. Create a New Request

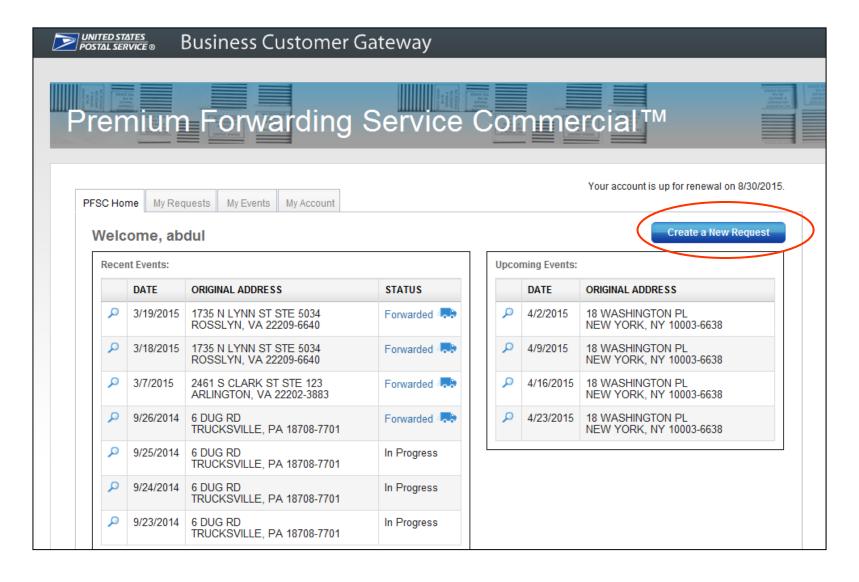

### 7. Create Your Request

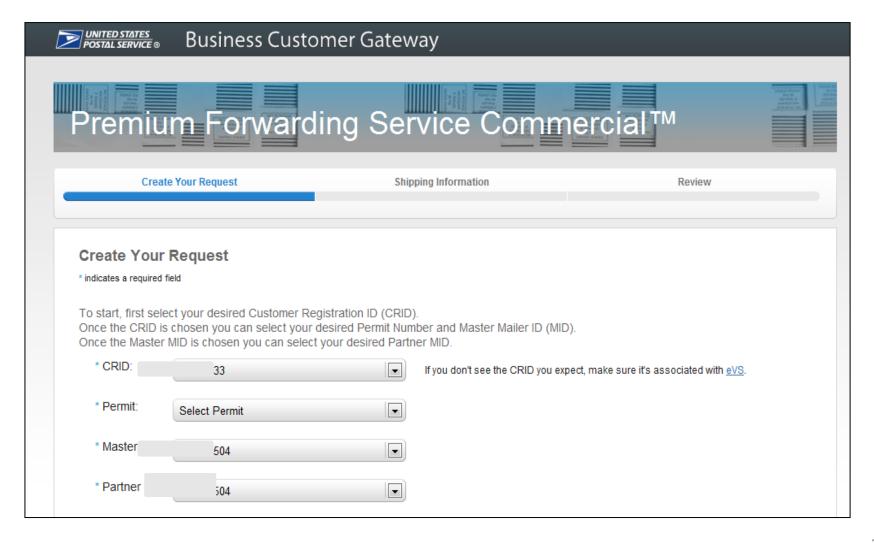

# 8a. Dates of Service and Frequency of Delivery

Select the time period to forward your mail and how often you wish to have it forwarded.

| * Start Date: |      | * En                                      | d Date  | 2       |           |      |       |          |          |
|---------------|------|-------------------------------------------|---------|---------|-----------|------|-------|----------|----------|
|               | -    |                                           |         |         | •         |      |       |          |          |
| * Frequency:  |      |                                           |         |         |           |      |       |          |          |
| C Daily       | Forw | ard m                                     | ail eve | ery moi | nth       | ▼ 0  | n the | followin | g dates: |
| ○ Weekly      |      | Click on a date to select or de-select it |         |         |           |      |       |          |          |
| • Monthly     |      | 1                                         | 2       | 3       | 4         | 5    | 6     | 7        |          |
|               |      | 8                                         | 9       | 10      | 11        | 12   | 13    | 14       |          |
|               |      | 15                                        | 16      | 17      | 18        | 19   | 20    | 21       |          |
|               |      | 22                                        | 23      | 24      | 25        | 26   | 27    | 28       |          |
|               |      | 29                                        | 30      | 31      |           |      |       |          |          |
|               |      |                                           |         | Cle     | ar all da | ates |       |          |          |

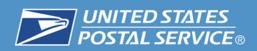

# 8b. Non Delivery Day Rules and Shipping Method

In case a forwarding event falls on a non-delivery day, such as a Sunday or a federal holiday, when would you like to forward?

- \* Non-Delivery Day Option:
  - Previous Delivery Day
  - Next Delivery Day
  - Next Scheduled Day

#### Confirm your shipping method for this request.

Note: Your selection here will not impact your default shipping method.

- \* Shipping method options:
  - Priority Mail Express

Priority Mail Express is the default shipping method for my account. Priority Mail

I would like to use Priority Mail for this request only.

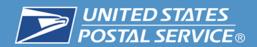

# 9. Address must be a valid Business Address in our Address Management System (AMS).

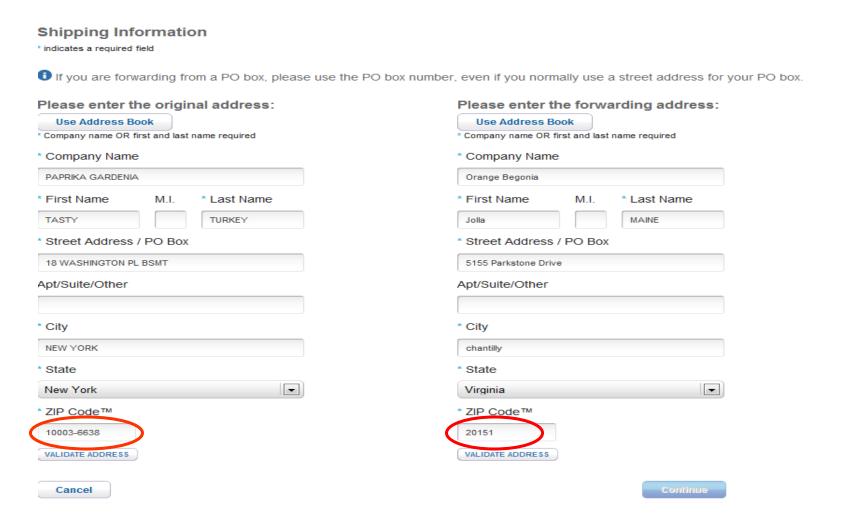

#### 10. Address Validation

# Shipping Information

\* indicates a required field

1 If you are forwarding from a PO box, please use the PO box number, even if you normally use a street address for your PO box.

#### Original address:

TOOTH FAIRY DENTAL SERVICE

**TOOTH FAIRY** 

18 WASHINGTON PL

NEW YORK, NY 10003-6638

Validated

Edit address

Cancel

#### Forwarding address:

SALLY MAINE

5155 PARKSTONE DR

CHANTILLY, VA 20151-3812

Validated

Edit address

Continue

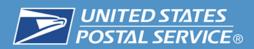

## 11. Confirmation – cancel to edit or Submit Request

#### **Review Request**

CRID: 94553033

Permit: 920

Master MID: 901018504 Partner MID: 901018504 Start Date: 3/30/2015 End Date: 4/30/2015

Frequency: Every week on Thursday

Non-Delivery Day Option: Next Delivery Day

Shipping Method: Priority Mail

Edit request details

Original Address:

TOOTH FAIRY DENTAL SERVICE TOOTH FAIRY 18 WASHINGTON PL NEW YORK, NY 10003-6638

Forwarding Address:

SALLY MAINE 5155 PARKSTONE DR CHANTILLY, VA 20151-3812

Edit shipping information

Cancel

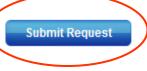

Based on your selections, there will be 4 event dates.

#### They will be:

- 1. Thursday, April 2, 2015
- 2. Thursday, April 9, 2015
- 3. Thursday, April 16, 2015
- 4. Thursday, April 23, 2015

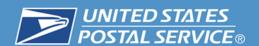

### 12. Request Created

#### **Review Request**

CRID: 94553033

Permit: 920

Master MID: 901018504 Partner MID: 901018504 Start Date: 3/30/2015

End Date: 4/30/2015 Frequency: Every week on Thursday

Non-Delivery Day Option: Next Delivery Day

Shipping Method: Priority Mail

Original Address:

TOOTH FAIRY DENTAL SERVICE TOOTH FAIRY 18 WASHINGTON PL NEW YORK, NY 10003-6638

Forwarding Address:

SALLY MAINE 5155 PARKSTONE DR CHANTILLY, VA 20151-3812 Based on your selections, there will be 4 event dates.

#### They will be:

- 1. Thursday, April 2, 2015
- 2. Thursday, April 9, 2015
- Thursday, April 16, 2015
- 4. Thursday, April 23, 2015

Your request has been created. You should receive an email notification.

Go to PFSC Home

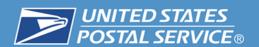

# **MyPO Information**

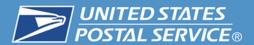

# Successful Shipment

| USPS RESTRICTED INFORMATION         |                           |  |  |
|-------------------------------------|---------------------------|--|--|
| Confirmation Number: WEF421         |                           |  |  |
| Premium Forward Comm                | ercial Record Information |  |  |
| Current Status:                     | Open                      |  |  |
|                                     | Sat 03/21/2015            |  |  |
| Original Destina                    | tion Information          |  |  |
| Name:                               |                           |  |  |
|                                     | 1259 WYOMING AVE          |  |  |
| City, State ZIP:                    | EXETER, PA 18643-1434     |  |  |
| Destination                         | Information               |  |  |
| Street Address:                     | 1925 WYOMING AVE          |  |  |
| City, State ZIP:                    | EXETER, PA 18643-1452     |  |  |
| Shipment Records                    |                           |  |  |
| Successful Shipment Failed Shipment |                           |  |  |

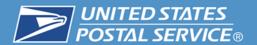

## How many packages?

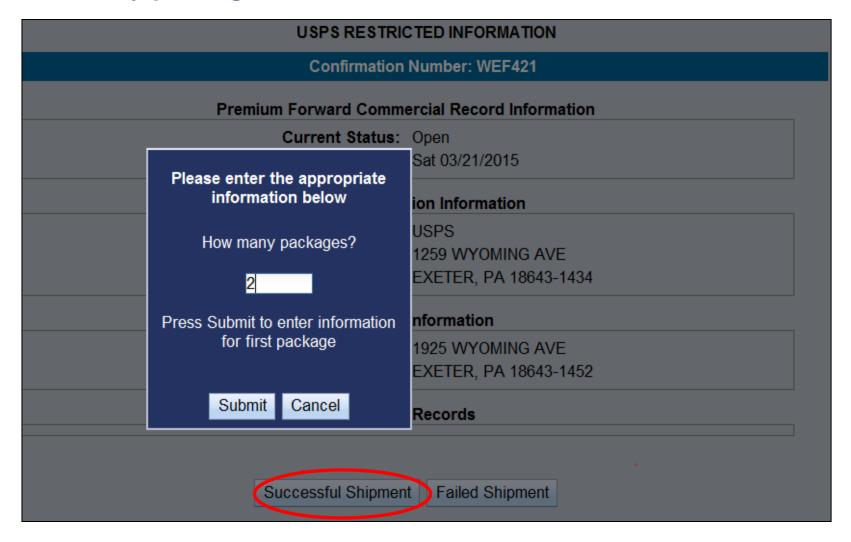

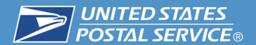

### Container Type - Weight

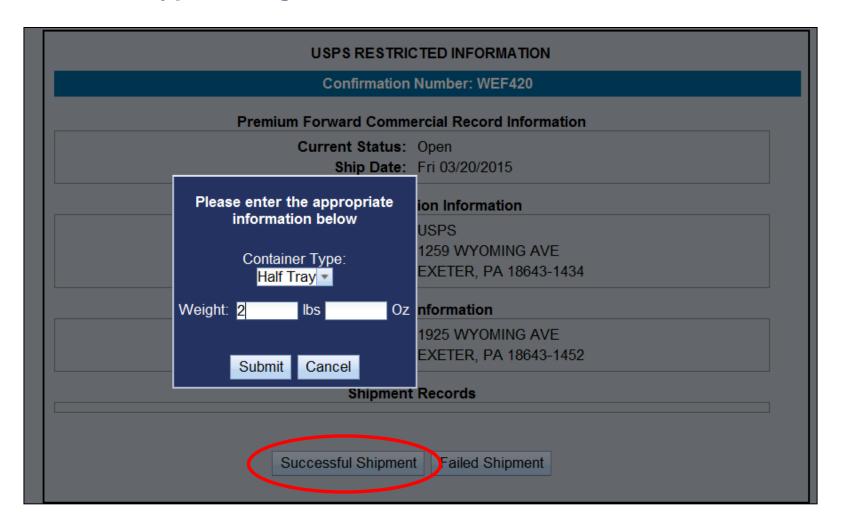

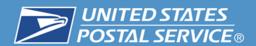

## Labels Generated by MyPO = Revenue capture, CAPS account charged.

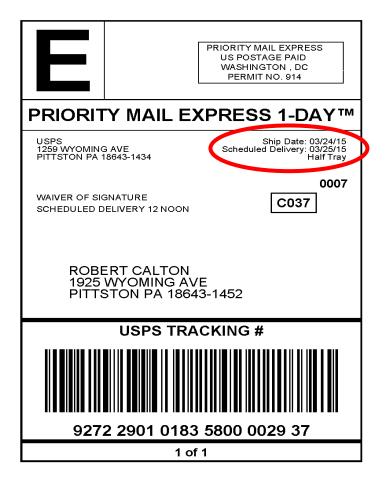

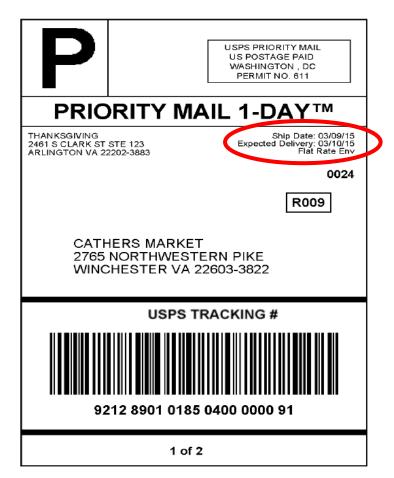

- USPS Tracking Barcode with unique service type code
- No Extra Service can be added to PFS-C

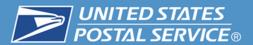

# Failed Shipment

| USPS RESTRICTED INFORMATION         |                           |  |  |
|-------------------------------------|---------------------------|--|--|
| Confirmation Number: WEF421         |                           |  |  |
| Premium Forward Comm                | ercial Record Information |  |  |
| Current Status:                     | Open                      |  |  |
| Ship Date:                          | Sat 03/21/2015            |  |  |
| Original Destina                    | tion Information          |  |  |
| Name:                               | USPS                      |  |  |
| Street Address:                     | 1259 WYOMING AVE          |  |  |
| City, State ZIP:                    | EXETER, PA 18643-1434     |  |  |
| Destination                         | Information               |  |  |
| Street Address:                     | 1925 WYOMING AVE          |  |  |
| City, State ZIP:                    | EXETER, PA 18643-1452     |  |  |
| Shipment Records                    |                           |  |  |
| Successful Shipment Failed Shipment |                           |  |  |

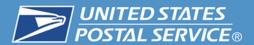

#### No mail available

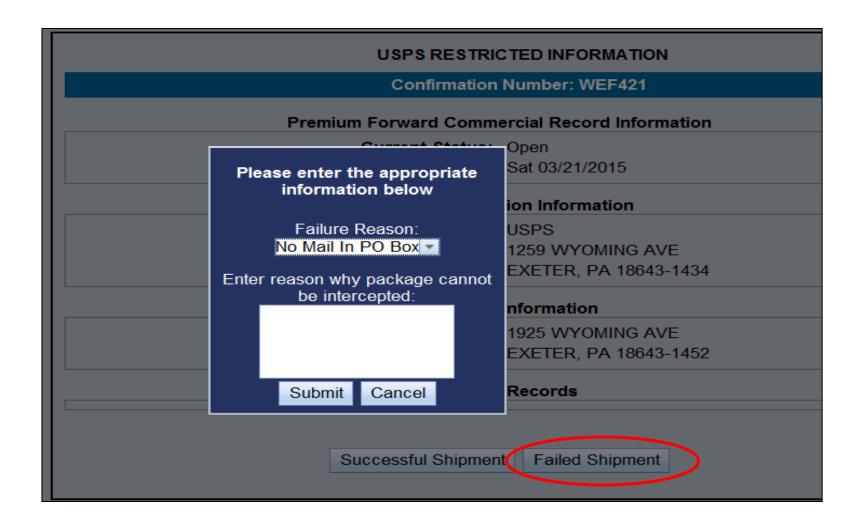

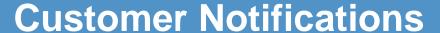

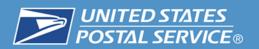

# **Customer Notifications**

### Email Notification (First)

Hello TOOTH FAIRY, Thank you for using USPS.com.

You have successfully scheduled Premium Forwarding Service Commercial™ from 03/30/2015 through 04/30/2015. Details of your shipment are below.

Premium Forwarding Service Commercial™ Details
We are shipping the mail for TOOTH FAIRY DENTAL
SERVICE business
Confirmation Number: 100000001101

Shipping Mail From: TOOTH FAIRY DENTAL SERVICE TOOTH FAIRY 18 WASHINGTON PL NEW YORK, NY 10003-6638

Delivering To:

SALLY MAINE 5155 PARKSTONE DR CHANTILLY, VA 20151-3812 Email: evonne.e.thomas@usps.gov Start Date: 03/30/2015 End Date: 04/30/2015 Frequency: Weekly Holiday Preference: Next Delivery Day

When signing up for Premium Forwarding Service Commercial™ online you are agreeing to pay the postage on the dates specified for the service. Postage will be calculated based on weight and zone of the shipment.

Making changes to your Premium Forwarding Service Commercial™ Online Service

Premium Forwarding Service Commercial™ Online orders ship on the dates specified. If you need to change your Premium Forwarding Service Commercial™ Online order please note these important deadlines:

- Cancel or change the start date no later than 11:59 pm (CST) 48 hours before the start date.
- Extend or stop Premium Forwarding Service Commercial™ by 11:59 pm (CST) 48 hours before the start date.
- ◆ Edit Premium Forwarding Service Commercial™ by 11:59 pm (CST) 48 hours before the ship date.

USPS.com | Privacy Policy | Customer Service | FAQS

This is an automated email. Please do not reply to this message. This message is for designated recipient only and may contain privileged, proprietary, or otherwise private information. If you have received it in error, please delete it. Any other use of this email by you is prohibited.

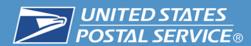

### Customer Email (Second)

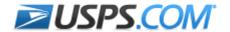

Sign In | Order History | Track Your Shipment | Customer Service

Hello ADDD,

Thank you for using USPS.com

Request ID: 10000001080 Confirmation Number: WEF419

Here are your Premium Forwarding Service Commercial USPS Tracking Number(s):

#### Label #(s):

420100039272290101850400002996

USPS has not verified the validity of any email addresses submitted via its online Tracking tool.

Text the Label to 2USPS (28777) to get status updates about your shipment.

For more details, please review your request at Premium Forwarding Service Commercial.

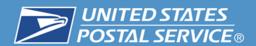

# No shipments, no mail to forward

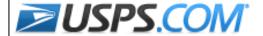

Sign In | Order History | Track Your Shipment | Customer Service

Hello COMPANYNAMEOVER20CHA,

Thank you for using USPS.com

Request ID: 100000001100 Confirmation Number: WEF426

Here are your Premium Forwarding Service Commercial USPS Tracking Number(s):

Label #(s): No shipments, no mail to forward.

USPS.com | Privacy Policy | Confidentiality Disclaimer

This message is for the designated recipient only and may contain privileged, proprietary, or otherwise private information. If email by you is prohibited.

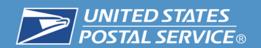

# Reports

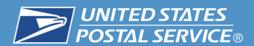

# **Premium Service Forwarding Commercial Reports (Internal)**

|  | Inventory and Fullfillment | Administrator | 3/15/11 10:39:14 AM | Inventory Management, Inventory         |                  |
|--|----------------------------|---------------|---------------------|-----------------------------------------|------------------|
|  | Postal Store               | Administrator | 7/31/13 3:25:27 PM  | Postal Store Reports Folder             |                  |
|  | Revenue Assurance          | Administrator | 7/31/13 3:26:11 PM  | This folder will contain the Revenue As | surance Reports. |
|  | Operational Reports        | Administrator | 10/1/14 11:01:13 AM | 2                                       | partment.        |

### There are three (3) standard reports

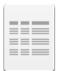

# Premium Forwarding Service Commercial Annual Fee Summary

Owner: Administrator Modified: 10/1/14 10:01:13 AM

This report provides a summary of the Annual Fee Amounts paid by the customer for the service provided.

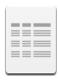

#### Premium Forwarding Service Commercial MyPO Summary

Owner: Administrator Modified: 10/1/14 10:01:13 AM

This report provides counts of Requests that were sent to MyPO for processing by the local Post Offices.

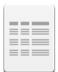

# Premium Forwarding Service Commercial Volume and Revenue Summary

Owner: Administrator Modified: 10/1/14 10:01:13 AM

This report provides volume counts and postage amounts for PFSC requests based on search criteria entered by the user.

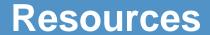

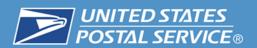

| # | Resource                                                       | Information                                                                                              |
|---|----------------------------------------------------------------|----------------------------------------------------------------------------------------------------|
| 1 | Domestic Mail Manual (DMM)<br>507 Mailer Services, Section 3.3 | http://pe.usps.gov/text/dmm300/507.htm#1113100                                                           |
| 2 | User's Guide Premium Forwarding Service Commercial®            | https://ribbs.usps.gov/index.cfm?page=shipproducts<br>services                                           |
| 3 | Business Customer Gateway (BCG)                                | https://gateway.usps.com/eAdmin/view/signin                                                              |
| 4 | Centralized Automated Payment System (CAPS)                    | https://caps.usps.gov/                                                                                   |
| 5 | Permit Imprint Account                                         | http://pe.usps.com/businessmail101/postage/applyPermit.htm                                               |
| 6 | Customer Registration IDs (CRIDs)                              | https://ribbs.usps.gov/intelligentmail_mail_id_app/documents/tech_guides/MIDCRIDAcquisitionQuickStep.pdf |
| 7 | Mailer ID (MID)                                                | https://ribbs.usps.gov/index.cfm?page=intellmailmailidapp                                                |
| 8 | Electronic Verification Service (eVS)                          | https://gateway.usps.com/eAdmin/view/knowledge?id=P1MANAGEEVA                                            |

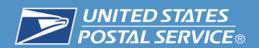

# **Need information:**

ShippingServices@usps.gov

**Technical assistance:** 

**HQTIS@usps.gov** 

# **Premium Forwarding Service - Commercial** Webinar

# **Question and Answer Session**

**United States Postal Service** 

**Evonne Thomas Product Development Specialist Shipping Products and Services** 

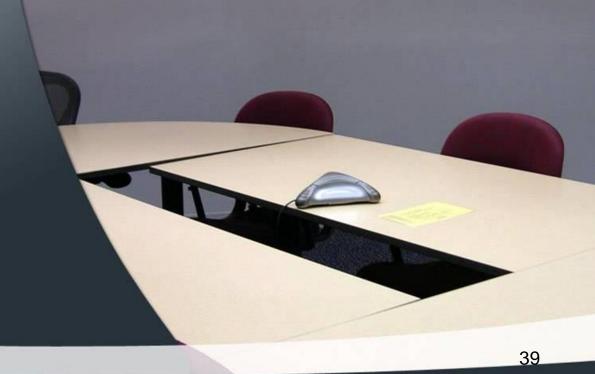

# Premium Forwarding Service - Commercial Webinar

The webinar is now concluded

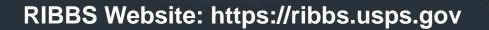